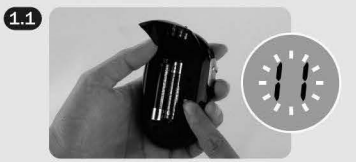

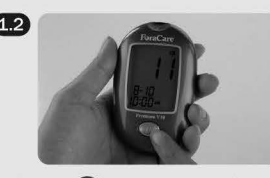

Presione Botón Set hasta que Presione **M** para hacer los cambios.<br>el medidor se encienda. Presione **M** para aumentar los el medidor se encienda.<br>Año parpadea primero.<br>Año parpadea primero.<br>**Año parpadea primero.**<br>Año parpadea primero. número más rapidamente. Presione Botón Set para configurarlo.

### Estimado Usuario del Sistema ForaCare Premium V10:

Gracias por adquirir el Sistema de Vigilancia de Glucosa en la Vista Frontal del Medidor Sangre ForaCare Premium V10 para controlar su diabetes.

SISTEMA DE VIGILANCIA DE<br>GLUCOSA EN LA SANGRE<br>Boton Maria de Referencia Napida de Sistema y examinar los niveles de glucosa en la sangre. Para boton M de Pantalla SANGRE obtener la información completa sobre este sistema y sus<br>
características, por favor revise el manual del usuario.<br> **Datos** características, por favor revise el manual del usuario.

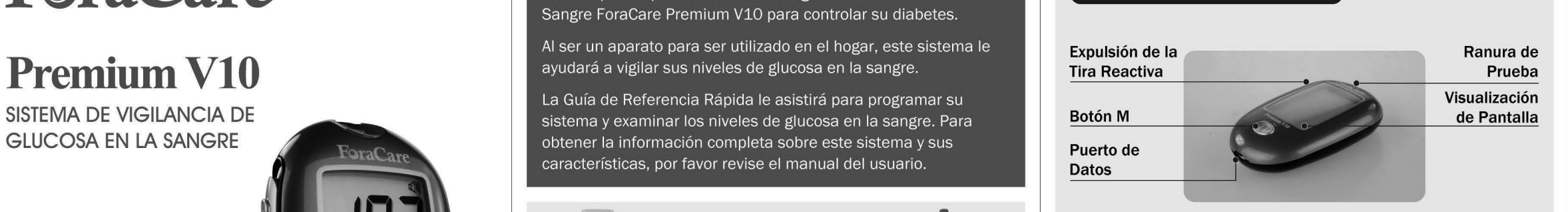

Gire y destape el casquillo o tapa lnserte una lanceta dentro orificio del dispositivo de punción.<br>
del dispositivo y empújela del dispositivo y empújela firmemente hacia abajo hasta que entre completamente en su Iugar.

315-4124100-008

# **ForaCare**

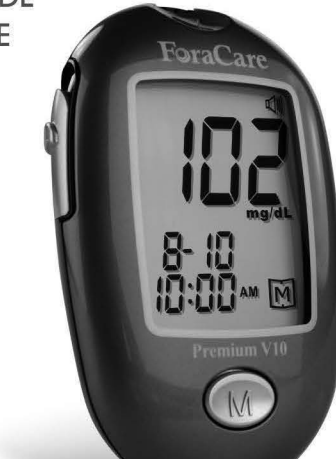

# **Guia de Referencia Rapida**

Para autoanálisis. Lea las instrucciones antes de utilizarse. Para uso diagnóstico in vitro. Distribuido por Fora Care Fora Care Inc. 810 Lawrence Dr, Suite 104, Newbury Park, CA 91320 USA Productos hecho en Taiwan<br>Número de Teléfono Gratuito: 1-888-307-8188 (8:30am~5:00pm N. Lunes a Viernes) 1-866-469-2632 (24 Horas, 7 Días a la semana) www.foracare.com/usa

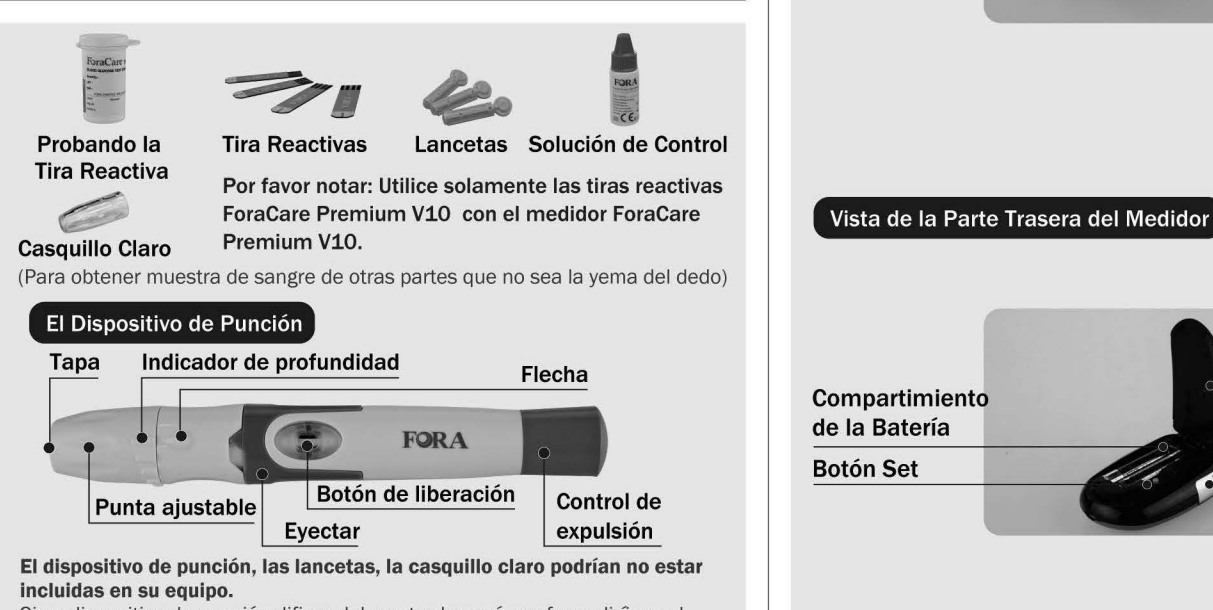

Si su dispositivo de punción difiere del mostrado aquí, por favor dirijase al Manual del Usuario para asegurarse de hacer el uso debido del mismo. Por favor note: El dispositivo de punción puede diferenciar.

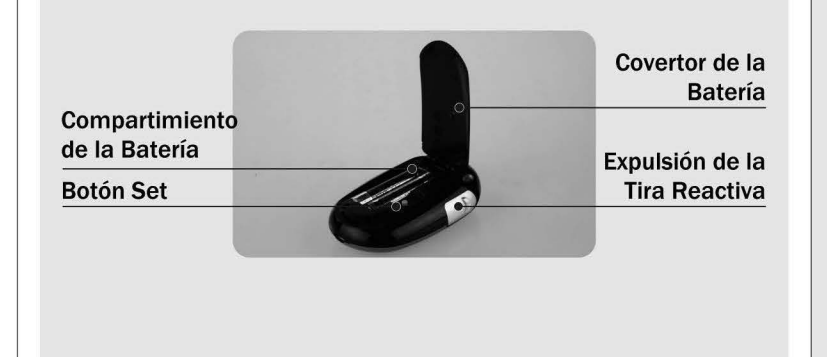

### 2. Preparando el Dispositivo de Punción

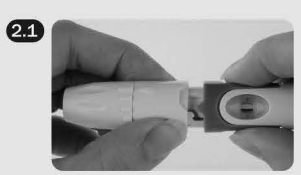

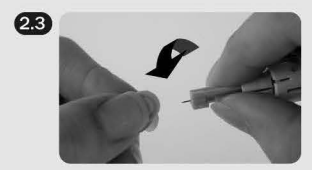

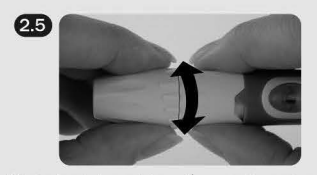

cualquier dirección de modo que<br>la flecha del tapón señale la Ia flecha del tapón señale Ia  $\longrightarrow$  Si no hace un clic, es posible profundidad deseada.  $\longrightarrow$  que el dispositivo de punción fue

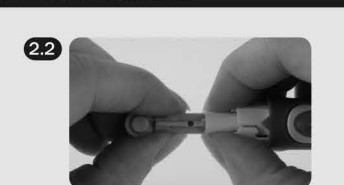

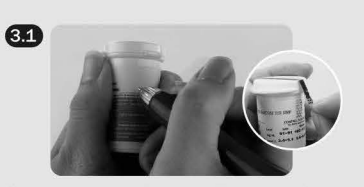

Desprenda el sello de seguridad Lávese y séquese bien las autencidad) Al abrir el frasco de asegúrese de cerrar bien el las tiras por primera vez, escriba envase. Ia fecha en el envase.

 $633$ 

parpadeante y el con la fecha y la

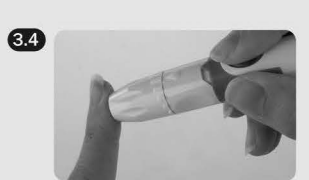

Inserte una tira reactiva para Tome el dispositivo de punción encender su monitor. La preparado anteriormente. secuencia que aparecerá en el Sostenga el dispositivo LCD será: "CHK" y "  $\equiv$  "  $\rightarrow$  "  $\blacklozenge$  " firmemente contra el lugar de parpadeante y el con la fecha y la punción. Presione y libere el hora. **baton para obtener una gota de** sangre.

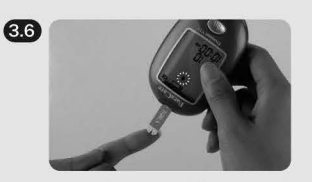

Gentilmente apriete el área Mientras " • " esté parpadeando para obtener suficiente sangre. sangre en el canal absorbente de Ia tira reactiva hasta que Ia ventana de confirmación esté completamente llena.

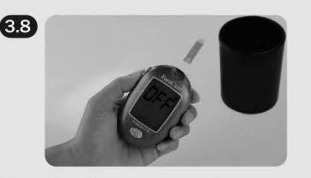

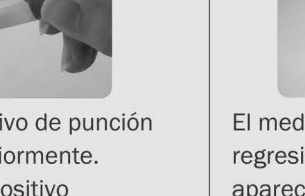

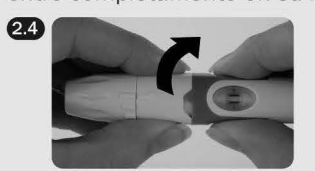

Gire el disco protector hasta que <br>se separe de la lanceta. la derecha para cerrar el pestillo la derecha para cerrar el pestillo. como se muestra en Ia imagen hasta que escuche un chasquido. Con el pestillo correctamente cerrado, el indicador de cierre se encontrará en la posición de la derecha.

- (1) Fecha (2) 12h
- 
- (5) Volumen de Ia voz (6) Lenguaje
- (3) Hora (4) Borrado de memoria

El medidor se apagará automáticamente cuando la programación esté completa. Para borrar la memoria, por favor revise el Manual del Usuario para obtener mayores detalles.

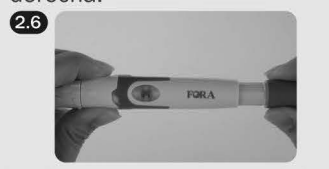

Sujetando el tapón, seleccione la Deslice el control de expulsión profundidad de la penetración hasta que haga un "clic". Verá profundidad de Ia penetracion hasta que haga un "clic". Vera que el color en el botón de liberación<br>cambiará cuando está listo. que el dispositivo de punción fuera montado cuando Ia lanceta fue insertada.

### 3. Haciendo una Prueba de Glucosa en Ia Sangre

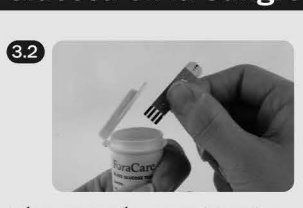

(Sellado para certificar su manos. Saque una tira reactiva y

### 3. Haciendo una Prueba de Glucosa en Ia Sangre

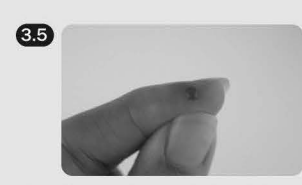

alrededor del lugar de punción en pantalla, aplique la gota de

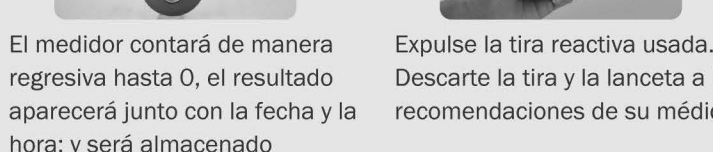

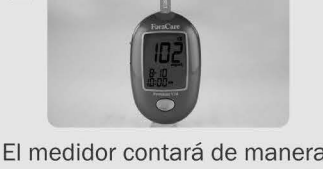

regresiva hasta 0, el resultado Descarte Ia tira y Ia lanceta a las aparecerá junto con la fecha y la recomendaciones de su médico. hora; y será almacenado automaticamente en memoria.

Para hacer una prueba con la solución de control, por favor diríjase al Manual del Usuario para obtener mayor información.

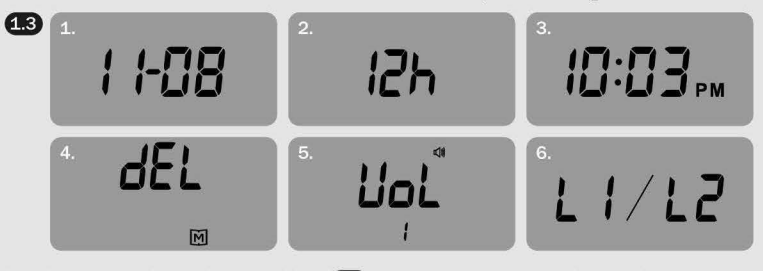

Fecha parpadea primero. Siga **1.2** para hacer los cambios. La secuencia para la programación será:

## 4. Leyendo sus Resultados

Su resultado mostrará los siguientes mensajes:

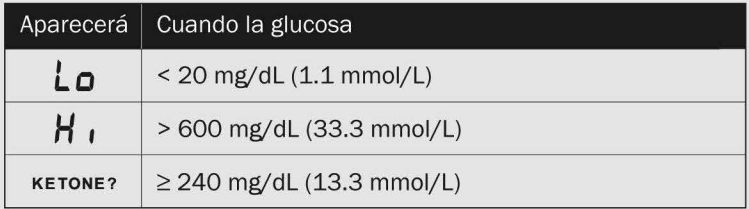

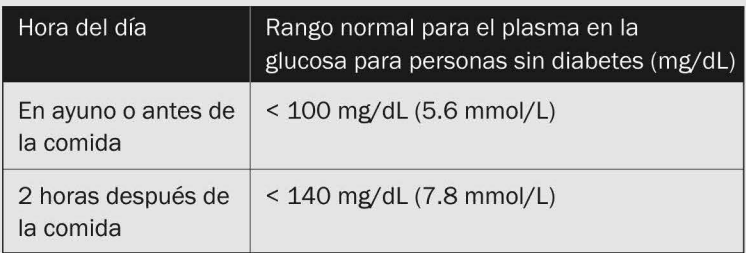

Fuente:

Asociacion Americana contra Ia Diabetes. (2010) Recomendaciones Practicas Clínica. Cuidados de Diabetes. (Supplemento 1): S1-S100

Por favor consulte con su doctor para determinar cual es el rango meta que más conveniente para usted.